# **MONTHLY BULLETIN**

**ATTENTION: ALL FACILITIES** 

**UPDATES OCCURRING WITHIN THE CIS THE** 

**WEEK OF - FEBRUARY 27TH, 2023** 

The following solution areas have updates:

PowerChart, FirstNet & SurgiNet - Pages 2 - 6

**Labs - Pages 7 - 9** 

### **UPCOMING EVENTS**

### **Privacy Matters Corner...**

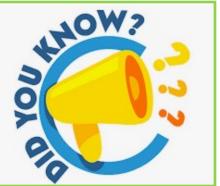

Health PEI has an Access to Information & Privacy (ATIP) team?

The ATIP team can assist or support with things like:

- General privacy related questions
- Privacy & Access related education
- · Audits of access
- Privacy reviews & site assessments
- Questions about release of information
- Correction of PHI requests
- Advice & support with Privacy Impact Assessments
- And so much more!!

You can connect with the ATIP team by emailing <a href="mailto:healthprivacy@ihis.org">healthprivacy@ihis.org</a> or calling 902-569-7734.

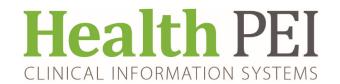

### PowerChart, FirstNet & SurgiNet Updates:

#### **Updates to iView:**

Quick Views: Safety documentation revised. Matches ADL Safety on powerforms

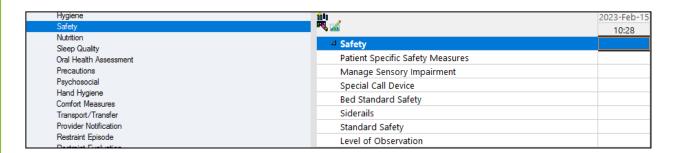

Conley Fall Assessment Section revised- Score has been associated with the appropriate Safety Intervention as a reference. Please chart the appropriate Safety Measures based on the Score.

What had occurred: Staff were charting based on what was previously charted and not on the score obtained on the assessment.

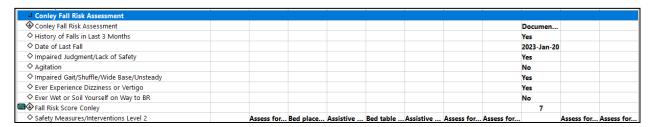

#### Revised View

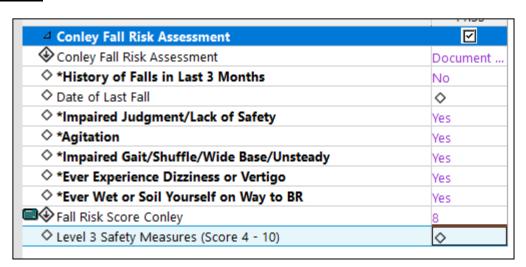

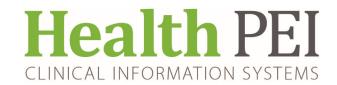

#### Incision/Wound section revised:

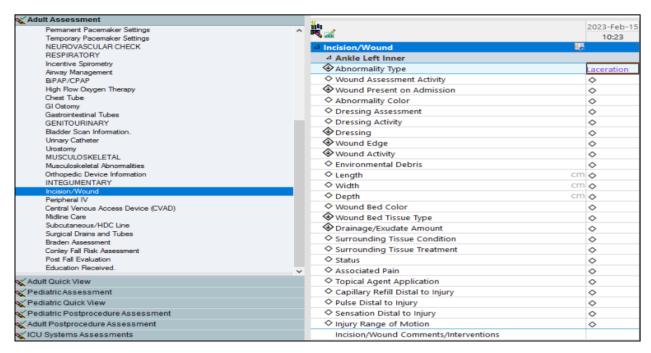

**Chest Tube Section Revised :** Flush has been added as an option in the "Activity" field with conditional logic to open "Flush solution" and "Flush solution amount" fields

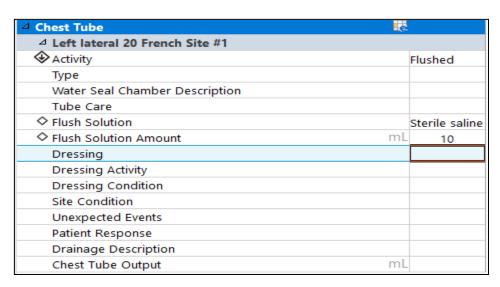

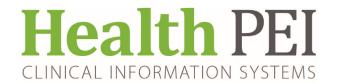

**Mental Health revised - revised label :** Violent and Aggressive and CAGE-AID Screening sections removed

To add - click on the customize icon

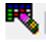

Select On View-clicking each check box. Click OK to load.

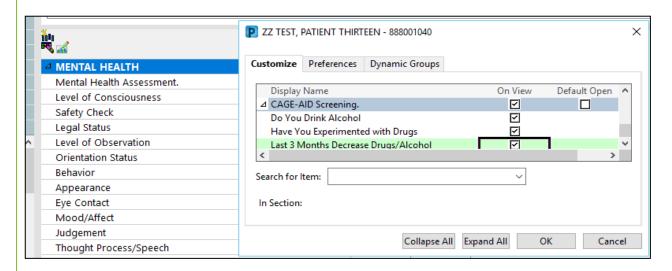

Gastrointestinal Tube Section: Residual Amount has been added

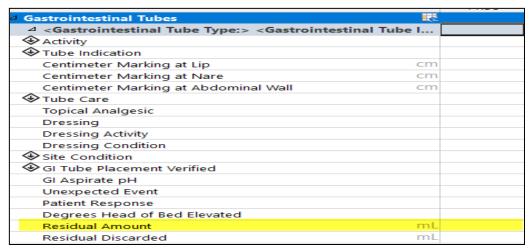

**Daily Skin Care** - At a non iView site or Unit the daily Skin care will open to the Focused Assessment Integumentary

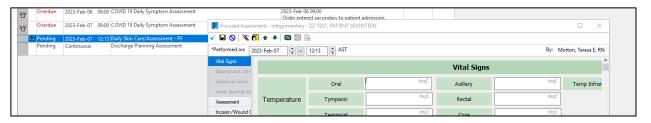

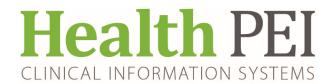

iView users, the task will open to an Activity View

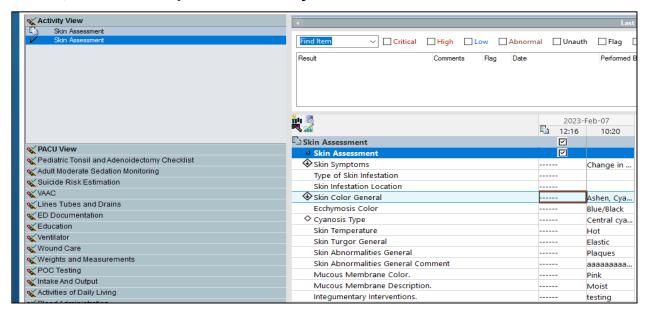

#### **Workflow tips for iView Documentation**

**EXAMPLE:** Documenting a Musculoskeletal Assessment

- Select Neurovascular Check, Musculoskeletal, Edema etc depending on what you wish to document
- Double click on the time display on the column to activate all data fields.
- Use the Tab key to move quickly through the options.

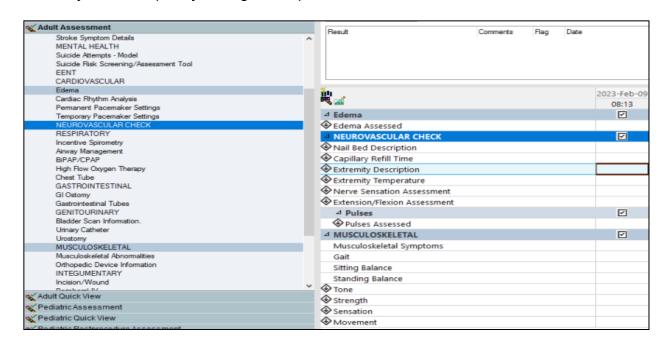

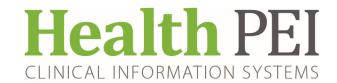

Intermittent Catheterization: From task list, Select Task Opens to Activity View. Document, Sign,

Refresh Right click and Inactivate

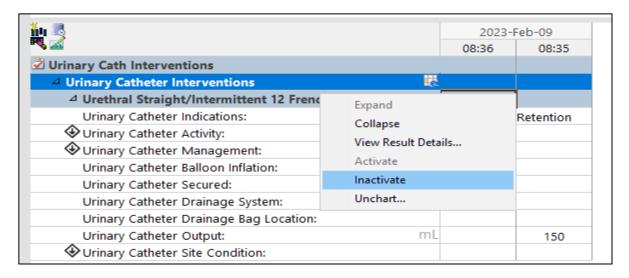

**New Powerform - MH&A Admission Transfer Checklist**. The form is in the Ad Hoc charting folder under both the Admission/Discharge/Transfer as well as the Mental Health subfolders.

#### **Revised Ordering process for EMG's**

#### Note:

The Inpatient order requires a Physician to Physician Phone call

The Outpatient order requires the requisition to be printed and faxed.

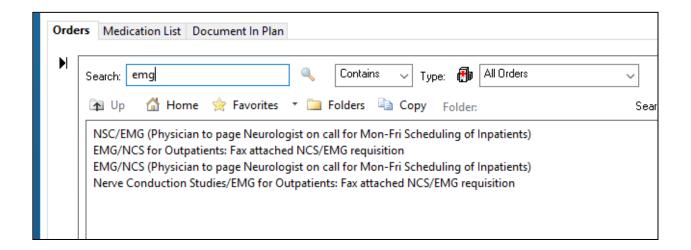

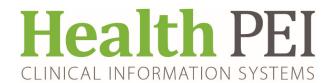

### Lab Updates:

#### **Update to Order Entry Field: Testing Category (call if STAT):**

The order entry field "Testing Category (call if STAT)" drop down selections, that are required for the orders FLUVID/RSV PCR, Novel Coronavirus PCR and Rapid Coronavirus-19 Test (NAAT), are being updated.

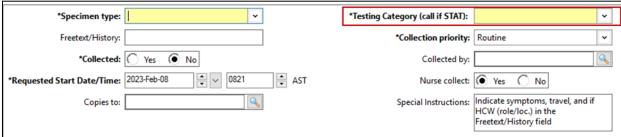

The previous drop down list had 54 possible selections. The list was revised by the new Medical Microbiologist and CPHO and will contain 13 options

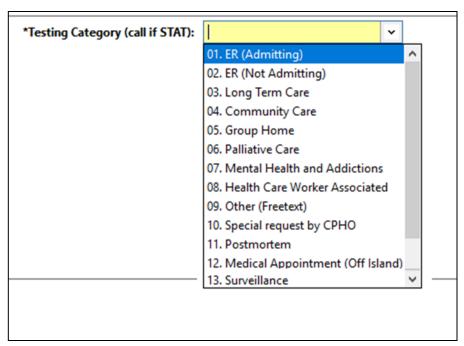

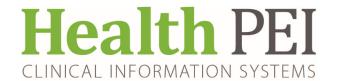

### Lab Updates: (continued)

Name change for Chlamydia/Gonorrhea PCR orderable & Inactivate Trichomonas PCR orderable

The **Chlamydia/Gonorrhea PCR** test now tests for Trichomonas in both males and females, so the name will be updated to **Chlamydia/ Gonorrhea/ Trichomonas PCR** to reflect this change. Previously, the test was only valid on females and a separate order Trichomonas PCR was ordered by reflex. The Trichomonas PCR order will be inactivated after the Chlamydia/ Gonorrhea/ Trichomonas PCR name change.

#### Old name display in PowerChart:

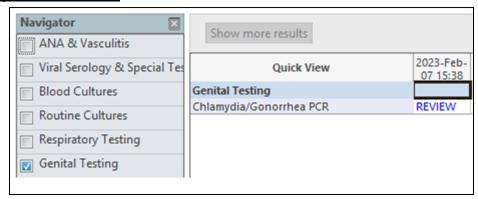

#### New name display in PowerChart:

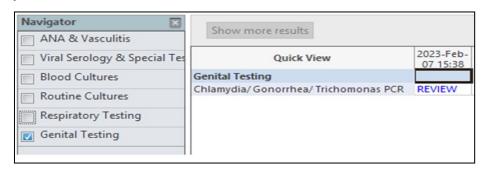

The PowerChart synonyms for the order will also be updated:

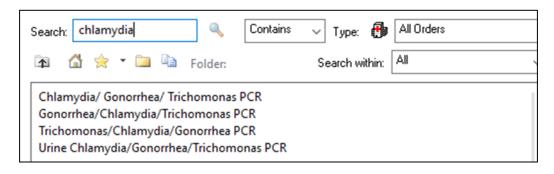

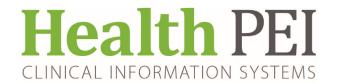

### Lab Updates: (continued)

#### **Changes to Body Fluid Powerplans:**

Container Collection Reference material for the CSF, Peritoneal Fluid, Pericardial Fluid and Pleural Fluid Lab Order powerplans will have the container collection material in the Reference notes, and will be added to the body of the powerplan, so they will be readily available. To avoid confusion with the different collection containers for the QEH and PCH, each facility will have their own powerplan for each of the body fluid orders.

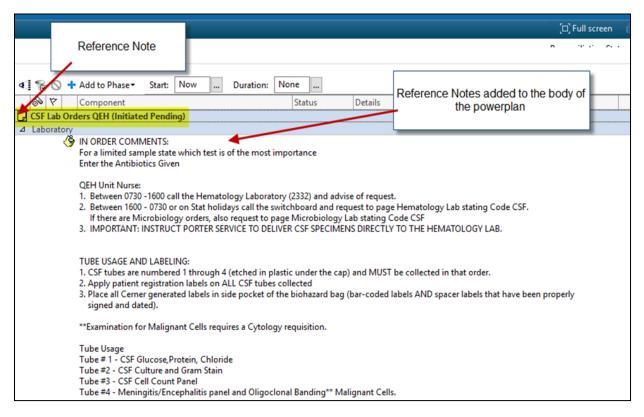

| <u></u>  | Microbiology                                                                                              |                                                                                     |  |
|----------|----------------------------------------------------------------------------------------------------|-------------------------------------------------------------------------------------|--|
|          | Cerebrospinal Fluid Culture (CSF Culture and Gram Stain)                                                  | Cerebrospinal Fluid, Routine collect, Start: T;N, Nurse collect                     |  |
| 🛭 🖄      | Meningitis/Encephalitis Panel                                                                             | Cerebrospinal Fluid, Routine collect, Start: T;N, Nurse collect                     |  |
| Ż        | Misc Microbiology Order                                                                                   | Misc. Micro Source, Cerebrospinal Fluid, Routine collect, Nurse collect, Start: T;N |  |
| <u> </u> | Gen Lab                                                                                                   |                                                                                     |  |
|          | CSF Cell Count Panel                                                                                      | Cerebrospinal Fluid, Stat collect, Start: T;N, Nurse collect, Once                  |  |
|          | Glucose CSF                                                                                               | Cerebrospinal Fluid, Stat collect, Start: T;N, Nurse collect, Once                  |  |
|          | Protein CSF                                                                                               | Cerebrospinal Fluid, Stat collect, Start: T;N, Nurse collect, Once                  |  |
|          | BF Other                                                                                                  | Body Fluid, Routine collect, Start: T;N, Nurse collect                              |  |
| <u> </u> | Oligoclonal Bands testing requires CSF and Serum (red top tube) specimen. Labels will automatically print |                                                                                     |  |
| <b>2</b> | Oligoclonal Bands                                                                                         | Cerebrospinal Fluid, Routine collect, Start: T;N, Nurse collect                     |  |
| <u> </u> | Cytology                                                                                                  |                                                                                     |  |
|          | Cytology Fluids and Misc                                                                                  | AP Specimen, Collected                                                              |  |
|          |                                                                                                    |                                                                                     |  |